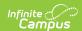

## **Test Accommodations Report** (Montana)

Last Modified on 10/21/2024 8:22 am CDT

Report Logic | Report Editor | Generate the Test Accommodations Report | Report Layout | Report Example

Tool Search: Test Accommodations Report

The Test Accommodations Report lists special accommodations and modifications provided for Special Education students, such as more time or more breaks, to complete tests. This report is available to all states, but may contain different logic depending on the state.

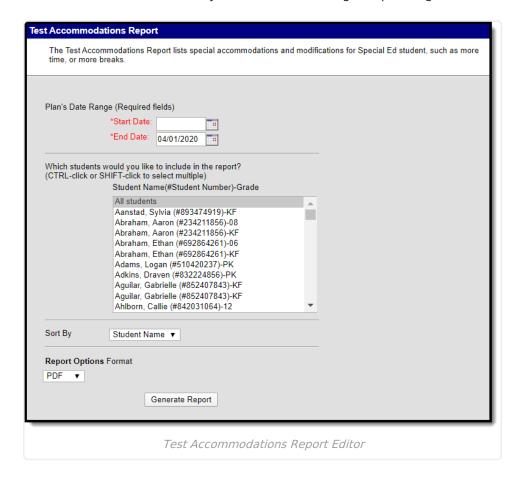

#### **Report Logic**

The report looks for locked plan information that includes a Test Accommodations editor or an Assessment Determination editor that lists the accommodations made to the student.

### **Report Editor**

The following fields are available for entry:

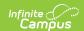

| Field            | Description                                                                                                    |
|------------------|----------------------------------------------------------------------------------------------------|
| Start<br>Date    | First date used to report accommodation information. This is a required entry. Dates are entered in <i>mmddyy</i> format or can be chosen by selecting dates from the calendar icon. |
| End<br>Date      | Last date used to report accommodation information. This is a required entry. Dates are entered in <i>mmddyy</i> format or can be chosen by selecting dates from the calendar icon.  |
| Students         | Lists those who have a locked plan within the school year selected in the Campus toolbar. This list includes the student's name, student number and grade level.                     |
| Sort By          | The report can be printed alphabetically by Student Name, Case Manager Name or numerically by Grade level.                                                                           |
| Report<br>Format | Selection determines the layout of the report. Options are PDF, HTML, or DOCX.                                                                                                    |

# **Generate the Test Accommodations Report**

- 1. Enter the **Start Date and End Date** for the report.
- 2. Select which **Students** to include in the report.
- 3. Select the desired **Sort By** option.
- 4. Select the desired **Report Format** for the report.
- 5. Click the **Generate Report** button. The report displays in a new browser window in the selected format.

#### **Report Layout**

| Column  | Description                  | Database<br>Information                                         | Campus Path                    |
|---------|------------------------------|-----------------------------------------------------------------|--------------------------------|
| Student | The name of the student.     | identity.lastName,<br>identity.firstName<br>identity.middleName | Census > People > Demographics |
| Grade   | The student's current grade. | enrollment.grade                                                | Enrollment ><br>Grade          |

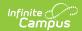

| Column                     | Description                                                                                               | Database<br>Information                                                                             | Campus Path                                                                                                    |
|----------------------------|----------------------------------------------------------------------------------------------------|----------------------------------------------------------------------------------------------------|----------------------------------------------------------------------------------------------------|
| Case Manager               | The name of the student's case manager.                                                                   | teamMember.lastName, teamMember.firstName                                                           | Student Information > Special Ed > General > Team Members > Role: Case Manager  See the Team Members tool documentation for additional information. |
| Accommodation/Modification | The name of the test and any specific test accommodations or modifications to be provided to the student. | Learner Planning > Learning Plans > MT Accommodations > testName, accommodationType, accommodations | Student Information > Special Ed > General > Documents > Plan                                                                                       |
| Plan Start/End Date        | The duration of the student's plan.                                                                       | Learner Planning > Learning Plans > planStartDate, planEndDate                                      | Student Information > Special Ed > General > Documents > Plan                                                                                       |

### **Report Example**

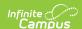

#### 0902 Butte School District #1

111 N. Montana, Butte, MT 59701 Generated on 04/01/2020 12:49:50 PM Page 1 of 27

MT Test Accommodations Report
Plan Start/End Date: 01/01/2020-04/01/2020
Total Students: 314 Total Accommodations: 457

| Student                         | Grade | Case Manager       | Accommodation/Modification                                                                                                    | Plan Start/End Date     |
|---------------------------------|-------|--------------------|----------------------------------------------------------------------------------------------------|-------------------------|
| Abraham, Ethan A<br>#692864261  | 06    | Worrell, Leena     | Smarter Balanced Assessment: Small group testing Frequent breaks (5 minute break every 30 minutes) Directions read aloud by teacher Verbal and non-verbal refocusing cues 10 extra minutes on non-timed tasks                    | 02/15/2019 - 02/14/2020 |
|                                 |       |                    | DIBELS, DAZE, MAPS: Extra time on non-timed tasks (10 minutes) Frequent breaks (5 minute break every 30 minutes) verbal and non-verbal refocusing cues                                                                           |                         |
| Alger, Bentlee W<br>#749715598  | 02    | McMahon, Ashley    |                                                                                                    | 05/14/2019 - 05/13/2020 |
| #1491 1339G                     |       |                    | Measured Academic Progress (MAPS):  -Take in a small group settingProvide frequent reminders to stay on taskAllow the use of a number chartRead material out loud, when allowed to. (Read all material to assess comprehension). |                         |
|                                 |       |                    | Dynamic Indicators of Basic Early Literacy Skills (DIBELS): -Read with a familiar personRead in an area with limited distraction.                                                                                                |                         |
| Andersch, Tora J<br>#202734310  | 06    | McGree, Erin       | SBAC:<br>small group, text to speech                                                                                                    | 02/12/2019 - 02/11/2020 |
|                                 |       |                    | MAPS: small group, text to speech                                                                                                    |                         |
| Andersch, Trace M<br>#052124678 | 07    | Dennehy, Katherine | SBAC:<br>text to speech, extra time                                                                                                    | 01/16/2019 - 01/15/2020 |
|                                 |       |                    | MAPS:<br>text to speech, extra time                                                                                                    |                         |

PDF Report Example